# ELECTRIBE SX

**ESX-1SD Music Production Sampler** 

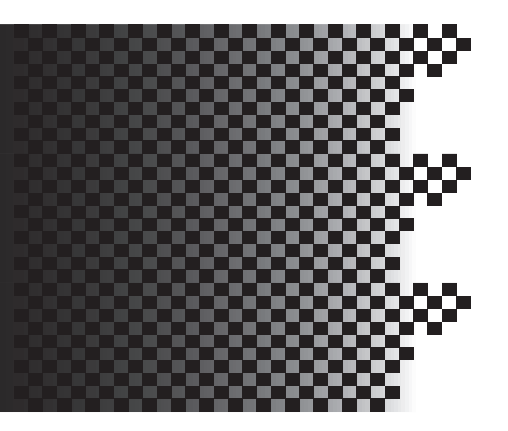

# **About ELECTRIBE·SX-SD**

Please read this booklet as well as the ELECTRIBE·SX Owner's Manual for information on using the new ELECTRIBE·SX-SD.

This booklet describes features that are new or modified relative to those from the ELECTRIBE·SX. Please refer to the supplied Owner's Manual for reference pages and the corresponding contents.

Veuillez lire ce fascicule en plus du Manuel de l'utilisateur de l'ELECTRIBE·SX pour savoir comment utiliser votre ELECTRIBE·SX-SD.

Ce fascicule décrit les nouveautés ou les changements de cet instrument par rapport à l'ELECTRIBE·SX. Veuillez lire le Manuel de l'utilisateur fourni et notamment les parties auxquelles renvoient les pages de référence.

Dieses Heft stellt daher eine Ergänzung zur ELECTRIBE·SX Bedienungsanleitung dar, wo die übrigen Funktionen der ELECTRIBE·SX-SD vorgestellt werden. In diesem Heft werden nur Funktionen erwähnt, die hinzugefügt bzw. gegenüber der ELECTRIBE· SX geändert wurden. Die erwähnten Seitenverweise beziehen sich auf die Bedienungsanleitung, in der Sie weitere Informationen finden.

新しいELECTRIBE・SX-SDの取り扱いについては、従来のELECTRIBE・SXの取扱説明書と併せて、本書をご覧 ください。

本書には、新しくELECTRIBE・SX-SDで変更になった内容が書かれております。付属の取扱説明書で変更になる ページ、内容を確認してお読みください。

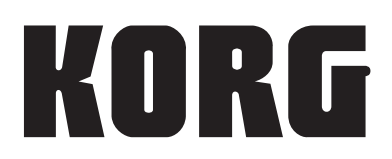

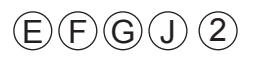

# **To ELECTRIBE∙SX-SD Users**

Thank you for purchasing the Korg ELECTRIBE∙SX-SD Music Production Sampler.

This product features the same basic functionality as the ELECTRIBE∙SX, but supports an SD card.

Please read this booklet as well as the ELECTRIBE∙SX Owner's Manual for information on using the new ELECTRIBE∙SX-SD.

This booklet describes features that are new or modified relative to those from the ELECTRIBE∙SX. Please refer to the supplied Owner's Manual for reference pages and the corresponding contents.

### **Supporting an SD card**

The ELECTRIBE∙SX-SD uses an SD card, instead of SmartMedia™, to save internal data.

Before using an SD card on the ELECTRIBE∙SX-SD, please note the following:

- In the sections describing SmartMedia™ in the Owner's Manual, please replace "SmartMedia™" instances with "SD card."
- Please replace the "Using SmartMedia™" section on page 84 with the following section.

### **Using an SD card**

You can use an SD card to save or load ELECTRIBE∙SX-SD internal data.

You can also load samples (WAVE and AIFF files) created on a personal computer into the ELECTRIBE∙SX-SD.

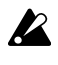

An SD card is not supplied in the package. Please purchase one separately.

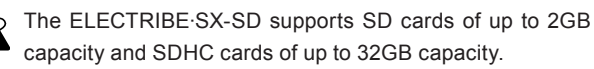

The ELECTRIBE∙SX-SD can handle up to 256 files in total. The unit will not recognize any files that exceed the 256 file limit.

The ELECTRIBE∙SX-SD may take time to recognize or write files on large capacity cards.

#### **About SD card write-protection**

To prevent data saved on an SD card from being erased or overwritten accidentally, set the write-protect switch to the "protect" position. If the card is write-protected, you will not be able to write to or erase data from the card, or format the card.

If you want to save data to the card, you must move the switch back to the original position.

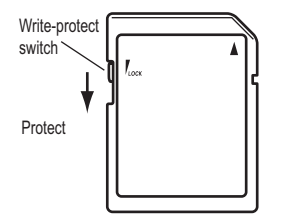

#### **Handling an SD card**

Please read the instruction manual that came with the SD card.

#### **Inserting an SD card**

Make sure that the SD card is oriented in the correct direction, and then insert it all the way into the card slot until it clicks into place.

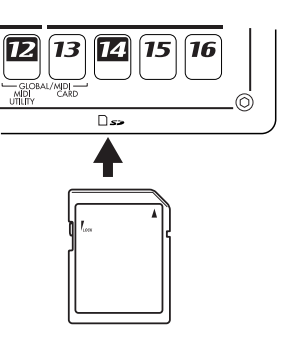

#### **Removing the SD card**

Push the card in lightly once until it clicks. The card will then eject itself.

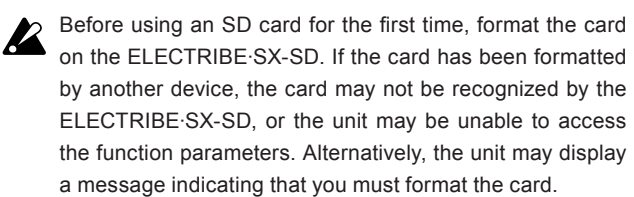

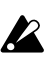

Never remove the card or turn off the power to the unit while the SD card is being accessed (i.e., while the card indicator is lit). Otherwise, the card may be damaged.

\* In the part describing SmartMedia™ on pages starting from page 85 in the Owner's Manual, please replace "SmartMedia™" instances with "SD card."

For cautions and information regarding the SD card write-protect function, please refer to the "About SD card write-protection" section in this booklet.

#### **New patterns and samples**

- The Pattern name list on page 100 has been changed. Refer to page 10 of this booklet for the updated list.
- The Sample name list on page 101 has been changed. Refer to page 12 of this booklet for the updated list.
- The Demo Song List on page 18 has been changed. Refer to page 12 of this booklet for the updated list.

### **New AC power adapter**

The AC/AC power supply has been replaced with an AC adapter. Due to this change, the AC 9V jack on the rear panel has been modified. Please refer to the following illustration for the location of the power adapter jack and the power switch, instead of the figure on page 14.

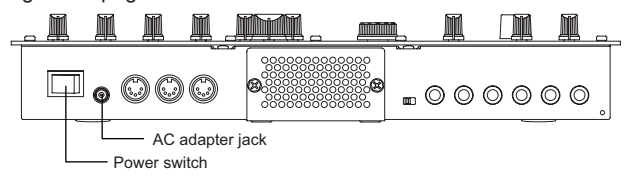

**Power supply:** DC12V (included AC adapter) **Power consumption:** 15.2W

#### **About the vacuum tubes**

Immediately after you turn on the power to the unit, the vacuum tube may glow momentarily. This is a phenomenon typical of vacuum tubes, and not an abnormality.

# **Aux utilisateurs d'un ELECTRIBE∙SX-SD**

Nous vous remercions d'avoir choisi le Music Production Sampler de Korg ELECTRIBE∙SX-SD.

Ce produit est semblable à l'ELECTRIBE∙SX mais peut être utilisé avec une carte SD.

Veuillez lire ce fascicule en plus du Manuel de l'utilisateur de l'ELECTRIBE∙SX pour savoir comment utiliser votre ELECTRIBE∙SX-SD.

Ce fascicule décrit les nouveautés ou les changements de cet instrument par rapport à l'ELECTRIBE∙SX. Veuillez lire le Manuel de l'utilisateur fourni et notamment les parties auxquelles renvoient les pages de référence.

#### **Compatibilité avec les cartes SD**

L'ELECTRIBE∙SX-SD se sert de cartes SD au lieu de SmartMedia™ pour sauvegarder des données internes.

Avant d'utiliser une carte SD avec l'ELECTRIBE∙SX-SD, notez les points suivants:

- Dans les sections consacrées à la carte SmartMedia™ du le Manuel de l'utilisateur, veuillez remplacer "carte SmartMedia™" par "carte SD".
- Veuillez remplacer la section "Utilisation d'une carte Smart-Media™" à la page 76 par la section suivante.

### **Utilisation d'une carte SD**

Vous pouvez utiliser une carte SD pour sauvegarder ou charger des données internes de l'ELECTRIBE∙SX-SD.

Vous pouvez aussi charger ainsi des échantillons (fichiers WAVE et AIFF) créés sur ordinateur dans l'ELECTRIBE∙SX-SD.

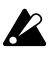

Aucune carte SD n'est fournie. Veuillez l'acquérir séparément.

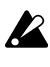

L'ELECTRIBE∙SX-SD accepte les cartes SD d'une capacité allant jusqu'à 2GB et les cartes SDHC d'une capacité allant jusqu'à 32GB.

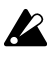

L'ELECTRIBE∙SX-SD peut gérer jusqu'à 256 fichiers. Il ne reconnaît pas les fichiers dépassant cette limite de 256 fichiers.

L'ELECTRIBE∙SX-SD peut mettre un certain temps pour **P** reconnaître ou sauvegarder des fichiers sur des cartes de grande capacité.

#### **Protection contre l'écriture d'une carte SD**

Pour éviter que des données sauvegardées sur carte SD ne soient effacées ou remplacées accidentellement, réglez le commutateur de protection de la carte en position "Protection". Tant que la carte est protégée, vous ne pouvez ni sauvegarder des données sur la carte ni en effacer. Vous ne pouvez pas non plus formater la carte.

Pour sauvegarder des données sur la carte, ramenez le commutateur dans sa position originale (pas de protection).

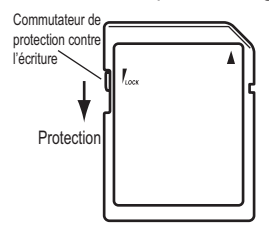

#### **Maniement des cartes SD**

Veuillez lire le mode d'emploi accompagnant la carte SD.

#### **Insertion d'une carte SD**

Vérifiez que la carte SD est orientée dans le bon sens puis insérez-la à fond dans la fente pour carte jusqu'à ce qu'un déclic indique qu'elle est en place.

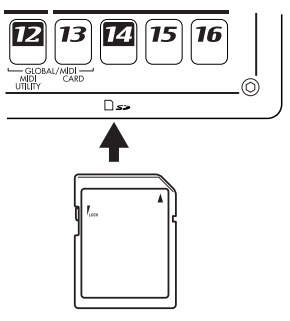

#### **Extraction d'une carte SD**

Appuyez légèrement sur la carte jusqu'au déclic. La carte s'éjecte d'elle-même.

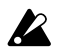

Avant d'utiliser une carte SD pour la première fois, formatez-la sur l'ELECTRIBE∙SX-SD. Si la carte a été formatée sur un autre dispositif, elle risque de ne pas être reconnue par l'ELECTRIBE∙SX-SD ou certains paramètres risquent d'être inaccessibles. Un message peut également apparaître vous invitant à formater la carte.

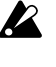

N'extrayez jamais la carte SD et ne coupez jamais l'alimentation tant qu'un accès à la carte est en cours (tant que le témoin de la carte est allumé). Cela risque d'endommager la carte.

\* Dans les sections consacrées à la carte SmartMedia™ à partir de la page 76 dans le Manuel de l'utilisateur, veuillez remplacer "carte SmartMedia™" par "carte SD".

Pour en savoir plus sur les précautions et les informations relatives à la protection de la carte SD contre l'écriture, veuillez lire la section "Protection contre l'écriture d'une carte SD" dans ce fascicule.

#### **Nouveaux motifs et échantillons**

- La liste des noms de motifs de la page 100 a été modifiée. Vous trouverez la nouvelle liste à la page 10 de ce fascicule.
- La liste des noms d'échantillons de la page 101 a été modifiée.

Vous trouverez la nouvelle liste à la page 12 de ce fascicule.

La liste des morceaux de démonstration de la page 18 a été modifiée.

Vous trouverez la nouvelle liste à la page 12 de ce fascicule.

#### **Nouvel adaptateur secteur**

L'alimentation CA/CA a été remplacée par un adaptateur secteur. La prise CA 9V en face arrière a donc été modifiée. Voyez l'illustration suivante pour savoir où se trouvent la prise de l'adaptateur secteur et l'interrupteur d'alimentation au lieu de celle figurant à la page 14.

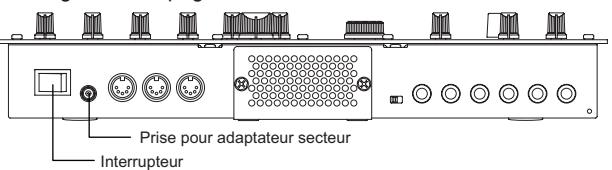

**Alimentation électrique:** DC12V (adaptateur secteur inclus) **Consommation électrique:** 15,2 W

#### **Remarque concernant la lampe**

Après la mise sous tension, la lampe peut s'éclairer momentanément. Ce phénomène est caractéristique des lampes et n'est pas une anomalie.

# **Nouvelle fonction de niveau de reproduction**

*Cette fonction permet de régler le niveau de reproduction lorsque vous reproduisez un échantillon créé par rééchantillonnage de la reproduction en mode Motif ou Morceau du ESX-1.*

*Si vous définissez la fonction de niveau de reproduction sur "+12 dB", l'échantillon de phrase rééchantillonné sera reproduit approximativement au même volume que lorsqu'il est reproduit en mode Motif ou Morceau.*

#### **A propos du réglage du niveau de reproduction**

Vous pouvez définir individuellement le niveau de reproduction pour chaque échantillon et ainsi spécifier son niveau de volume (0 dB ou +12 dB).

Le niveau de reproduction est automatiquement défini sur le réglage approprié lors de l'échantillonnage ou du rééchantillonnage. En principe, vous ne devez pas le modifier.

"0 dB": Le volume de reproduction n'est pas réglé.

Le niveau de reproduction est automatiquement défini sur "0 dB" lorsque vous échantillonnez une source audio externe en mode Echantillon ou lorsque vous chargez un nouveau fichier WAV ou AIFF de la carte SmartMedia.

"+12 dB" : Le volume de reproduction est augmenté de +12 dB.

Le niveau de reproduction est automatiquement défini sur "+12 dB" lors du rééchantillonnage en mode Motif/Morceau.

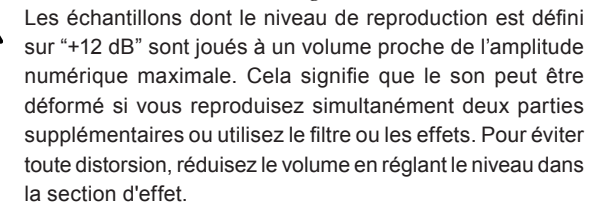

*En association avec cette nouvelle fonction, les ajouts et changements suivants ont été apportés au Guide d'utilisation. Par conséquent, consultez ce document en complément de votre Guide d'utilisation.*

#### **p. 32 Dans la section "Fonctions pratiques d'édition d'échantillons", appliquer la modification suivante à la fonction "Normalize" (normaliser)**

Normaliser (NORMALIZE) / Niveau de reproduction (PLAY LEVEL)

#### *Normaliser (NORMALIZE)*

Cette fonction permet d'augmenter le niveau de l'échantillon au maximum tout en éitant la distorsion.

- 1. Utilisez le bouton rotatif pour sélectionner l'échantillon que vous souhaitez normaliser.
- 2. Maintenez la touche SHIFT enfoncée et appuyez sur la touche de pas 11 (NORMALIZE). La touche 11 clignote.

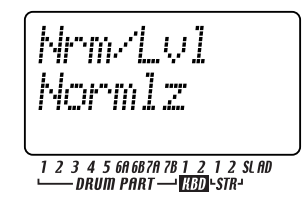

- 3. La ligne supérieure de l'affichage indique "Nrm/Lvl" (niveau de normalisation) et la ligne inférieure indique "Normlz" (normaliser) ou "PlayLv" (niveau de reproduction). Utilisez le bouton rotatif pour sélectionner "Normlz" (normaliser) et appuyez de nouveau sur la touche de pas 11.
- 4. Le message "Normaliz" (normaliser), "Sure?" (Etes-vous sûr ?) s'affiche. Appuyez de nouveau sur la touche de pas 11 pour exécuter l'opération de normalisation Normalize (la touche 11 s'éteint). Si vous souhaitez annuler sans effectuer l'opération, appuyez sur la touche STOP/CANCEL (arrêt/annulation).

#### *Niveau de reproduction (PLAY LEVEL)*

PLAY LEVEL (niveau de reproduction) ........... 0 dB, +12 dB Ce réglage modifie le niveau de reproduction de l'échantillon.

- 1. Utilisez le bouton rotatif pour sélectionner l'échantillon dont vous souhaitez modifier le réglage de niveau de reproduction.
- 2. Maintenez la touche SHIFT enfoncée et appuyez sur la touche de pas 11 (NORMALIZE). La touche 11 clignote.
- 3. La ligne supérieure de l'affichage indique "Nrm/Lvl" (niveau de normalisation) et la ligne inférieure indique "Normlz" (normaliser) ou "PlayLv" (niveau de reproduction). Utilisez le bouton rotatif pour sélectionner "PlayLv" (niveau de reproduction) et appuyez de nouveau sur la touche de pas 11.

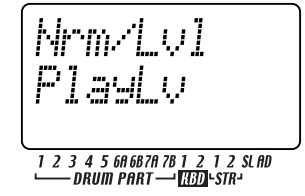

4. La ligne supérieure de l'affichage indique "Play Lvl" (niveau de reproduction) et la ligne inférieure indique "0 dB" ou "+12 dB". Utilisez le bouton rotatif pour sélectionner le réglage souhaité et appuyez de nouveau sur la touche de pas 11 pour définir le niveau de reproduction (la touche 11 s'éteint).

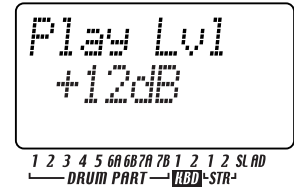

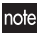

Les échantillons définis sur "+12 dB" sont indiqués par un symbole "+" ajouté à leur numéro d'échantillon qui s'affiche.

Si vous souhaitez annuler sans effectuer l'opération, appuyez sur la touche STOP/CANCEL (arrêt/annulation).

#### **p. 20 Appliquer la modification suivante à l'étape 3 de la section "Ecouter des échantillons"**

3. Tournez le bouton rotatif pour sélectionner un échantillon. Il existe douze types d'échantillon.

Uniquement un nombre, comme "001" : échantillon mono  $\mathscr{C}$ " : échantillon stéréo

" ", " " ", " " ", " I" : échantillon découpé

- " " : échantillon étendu
- " \*" : le niveau de reproduction est "+12 dB"

#### **p. 20 A ajouter à la section "Qu'est-ce qu'un échantillon ?"**

L'ESX-1 conserve une marge suffisante d'amplitude interne pour que l'écrêtage numérique (bruit survenant lorsqu'un signal numérique dépasse le niveau maximum) ne se produise pas lorsque vous reproduisez simultanément plusieurs parties ou utilisez le filtre ou les effets. Cette marge d'amplitude est généralement appelée "marge de sécurité". L'ESX-1 dispose d'une marge de sécurité d'environ 12 dB.

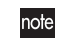

Pour les échantillons que vous rééchantillonnez en mode Motif ou Morceau, le niveau de reproduction est automatiquement défini sur "+12 dB" pour que le volume ne semble pas anormalement bas, ce qui signifie qu'il n'existe pas de marge de sécurité pour la reproduction  $($ <sup> $\mathcal{F}$ </sup> $p$ , 32).

#### **p. 21 A ajouter à la section "Enregistrer un nouvel échantillon"**

Lorsque vous échantillonnez l'entrée audio en mode Inote Echantillon, l'échantillon proprement dit est échantillonné à un niveau optimal, mais le volume de sortie de la reproduction est perceptuellement plus bas que lors de l'échantillonnage. Ce phénomène est intentionnel pour éviter toute distorsion de l'échantillon lorsqu'il est reproduit en mode Motif. Si vous le souhaitez, vous pouvez définir le niveau de reproduction sur "+12 dB"  $(\mathcal{P}$ p. 32) pour que l'échantillon soit reproduit essentiellement au même volume que lorsqu'il a été enregistré.

#### **p. 25 A ajouter à la section "Echantillonner directement le son de l'ESX-1 (Rééchantillonner)"**

Le niveau de reproduction ( $\mathcal P$ p. 32) d'un échantillon réénote chantillonné en mode Motif ou Morceau est défini sur "+12 dB". Si vous rééchantillonnez en mode Echantillon, vous ne pouvez pas modifier le niveau de reproduction.

#### **p.** 26 Supprimer la <sup>note</sup> de la section "Rééchantillonner une note **d'une partie"**

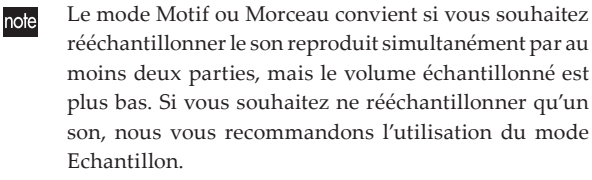

*à supprimer*

#### **p. 46 Appliquer la modification suivante au paramètre "SAMPLE" (échantillon) de la section "Editer des sons", "Assigner un échantillon à une partie"**

SAMPLE (échantillon)................................................................... Off, 000( $\,$ ,  $\,$ ,  $\,$ ,  $\,$ ,  $\,$ , ),..255( $\,$ ,  $\,$ ,  $\,$ ,  $\,$ ,  $\,$ ), 000 $\Xi(\,$ (,  $\,$ ,  $\,$ ),...127 $\Xi(\,$ (,  $\,$ ,  $\,$ )

#### **p. 49 A ajouter au paramètre "LEVEL" (niveau) de la section "Editer le son d'une partie"**

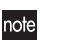

Le niveau maximum dépend du réglage du niveau de reproduction (voir p. 32).

#### **Errata**

Nous nous excusons pour les erreurs suivantes apparaissant dans le Guide d'utilisation du ESX-1.

#### **p. 7 "Caractéristiques principales"**

**Incorrect:** 192 motifs idéaux pour des musiques de danse sont intégrés

**Correct:** 128 motifs idéaux pour des musiques de danse sont intégrés

#### **p. 48 Supprimer le texte suivant du paramètre "EG TIME" (temps d'enveloppe)**

"Ce paramètre est valide si l'enveloppe de l'amplificateur est " $\mathcal{L}$ "et si l'intensité de l'enveloppe du filtre est réglée sur une valeur autre que  $0.'' \rightarrow \hat{a}$  *supprimer* 

#### **p. 63 Modifier la remarque de la section "Régler le dernier pas"**

Si vous modifiez le battement, le dernier pas est initial isé sur 16 ou 12. (A ajouter) Toutefois, si vous modifiez le battement entre 16<=>32 ou 8Tri<=>16Tri, le dernier pas n'est pas initialisé.

#### **p. 65 Remarque de la section "Copier uniquement le son d'une partie"**

**Incorrect:** Vous ne pouvez pas exécuter cette fonction sur la partie accentuée ou la partie entrée Audio In.

**Correct:** Vous ne pouvez pas exécuter cette fonction sur la partie accentuée.

#### **p. 70 Tableau de destination de mouvements**

**Incorrect:** EgInt (EG INT—intensité de l'enveloppe) **Correct:** EGInt (EG INT—intensité de l'enveloppe)

#### **p.81 Appliquer la modification suivante à la section "Pour enregistrer à l'aide de l'enregistrement d'événements"**

**Incorrect :** L'enregistrement d'événements est une méthode ne permettant d'écraser et de remplacer (superposition) que des événements existants du même type, ...

**Correct :** L'enregistrement d'événements est une méthode permettant de fusionner de nouveaux événements avec des événements préalablement enregistrés (superposition), ...

#### **p. 85 Remarque de la section "Sauvegarder des données sur la carte SmartMedia (Save All—tout sauvegarder)"**

**Incorrect:** plusieurs mégaoctets ... **Correct:** jusqu'à 26 Mo ...

#### **p. 86 A ajouter à la fin de l'étape 7 de la section "Charger un motif de la carte SmartMedia (Charger un motif)"**

Lorsque vous chargez les données, le motif sélectionné est écrasé. Si vous souhaitez conserver les données du motif en cours d'édition, sauvegardez le motif avant d'exécuter le chargement du motif Load Pattern (charger un motif).

#### **p. 92 A ajouter à la section "Assigner un numéro de changement de contrôle MIDI à un bouton"**

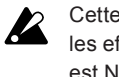

Cette fonction n'est disponible que pour la partie clavier et les effets. Pour les autres parties, le message qui apparaît est NRPN.

#### **p. 99 Corriger le niveau maximum de sortie PHONES dans la section "Spécifications"**

**Incorrect:** 16 mW/33 ohms ou plus **Correct:** 13 mW/33 ohms ou plus

# **An alle ELECTRIBE∙SX-SD-Anwender**

Vielen Dank für Ihre Entscheidung zu einem ELECTRIBE∙SX-SD Music Production Sampler von Korg.

Dieses Gerät bietet die gleichen Funktionen wie die

ELECTRIBE∙SX, ist jedoch mit einem SD-Kartenschacht ausgestattet.

Dieses Heft stellt daher eine Ergänzung zur ELECTRIBE∙SX Bedienungsanleitung dar, wo die übrigen Funktionen der ELECTRIBE∙SX-SD vorgestellt werden.

In diesem Heft werden nur Funktionen erwähnt, die hinzugefügt bzw. gegenüber der ELECTRIBE∙SX geändert wurden. Die erwähnten Seitenverweise beziehen sich auf die Bedienungsanleitung, in der Sie weitere Informationen finden.

#### **Unterstützung einer SD-Karte**

Die ELECTRIBE∙SX-SD erlaubt das Speichern der internen Daten auf einer SD- statt einer SmartMedia™-Karte. Vor der Verwendung einer SD-Karte mit der ELECTRIBE∙SX-SD müssen sie folgende Dinge beachten:

- Bitte ersetzen Sie alle "SmartMedia™"-Erwähnungen in der Bedienungsanleitung durch .SD-Karte".
- Bitte ersetzen Sie den Abschnitt "Verwendung von SmartMedia™-Karten" auf Seite 76 durch folgenden Abschnitt.

### **Verwendung einer SD-Karte**

Die internen Daten des ELECTRIBE∙SX-SD können auf einer SD-Karte gesichert und von dort geladen werden.

Der ELECTRIBE∙SX-SD erlaubt auch das Laden von Audiodateien (WAVE- und AIFF-Dateien), die Sie auf Ihrem Computer erstellt haben.

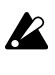

Eine SD-Karte ist nicht im Lieferumfang enthalten. Bitte besorgen Sie sich bei Bedarf eine.

Die ELECTRIBE∙SX-SD unterstützt SD-Karten mit einer Kapazität von bis zu 2GB sowie SDHC-Karten mit einer Kapazität bis zu 32GB.

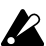

Insgesamt kann die ELECTRIBE∙SX-SD maximal 256 Dateien verwalten. Dateien jenseits der 256er-Marke werden nicht erkannt.

Bei Karten mit einer hohen Kapazität benötigt die  $\boldsymbol{z}$ ELECTRIBE∙SX-SD eventuell etwas länger zum Lesen und Speichern von Dateien.

#### **Über den Schreibschutz von SD-Karten**

Um zu verhindern, dass die Daten einer SD-Karte aus Versehen gelöscht oder überschrieben werden, können Sie ihren Schreibschutz aktivieren. Nach dem Sperren der Karte können keine Daten mehr darauf gesichert oder gelöscht werden. Außerdem lässt sich die Karte dann nicht mehr formatieren.

Vor dem Sichern weiterer Daten müssen Sie den Schreibschutz der Karte wieder deaktivieren.

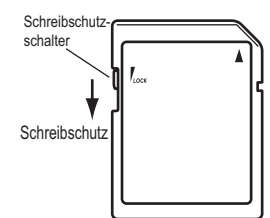

#### **Handhabung von SD-Karten**

Bitte lesen Sie sich auch die Gebrauchanweisung der verwendeten SD-Karte durch.

#### **Einlegen einer SD-Karte**

Drehen Sie die SD-Karte richtig herum und schieben Sie sie so weit in den Schacht, bis sie festklickt.

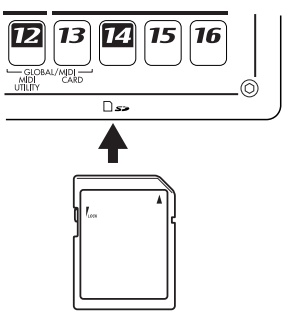

#### **Entnehm en der SD -Karte**

Drücken Sie die Karte behutsam hinein, bis Sie ein Klicken hören. Die Karte springt dann aus dem Schacht.

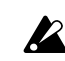

Vor dem ersten Einsatz einer SD-Karte müssen Sie sie auf der ELECTRIBE∙SX-SD formatieren. Wenn Sie die Karte zuvor auf einem anderen Gerät formatiert hatten, kann die ELECTRIBE∙SX-SD sie entweder nicht lesen bzw. stehen bestimmte Funktionen nicht zur Verfügung. Alternativ hierzu wird eventuell eine Aufforderung angezeigt, die Karte zu formatieren.

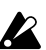

Während des Zugriffs auf die SD-Karte (d.h. solange die Kartendiode leuchtet) dürfen Sie die Karte niemals entnehmen bzw. das Gerät niemals ausschalten. Sonst wird die Karte nämlich eventuell beschädigt.

\* Bitte ersetzen Sie alle "SmartMedia™"-Erwähnungen ab Seite 76 in der Bedienungsanleitung durch "SD-Karte". Hinweise zum Speicherschutz einer SD-Karte finden Sie im Abschnitt "Über den Schreibschutz von SD-Karten" in diesem Heft.

#### **Neue Pattern und Samples**

- Die Pattern-Übersicht auf Seite 100 wurde geändert. Die aktuelle Übersicht finden Sie auf Seite 10 in diesem Heft.
- Die Sample-Übersicht auf Seite 101 wurde geändert. Die aktuelle Übersicht finden Sie auf Seite 12 in diesem Heft.
- Die Übersicht der Demosongs auf Seite 18 wurde geändert. Die aktuelle Übersicht finden Sie auf Seite 12 in diesem Heft.

#### **Neues AC-Netzteil**

Statt des ursprünglichen AC/AC-Netzteils wird jetzt ein AC-Netzteil verwendet. Aus diesem Grund wurde auch die rückseitige AC9V-Buchse modifiziert. Ab sofort gilt daher die nachstehend gezeigte Abbildung, in der gezeigt wird, wo sich die neue Buchse befindet. Die Abbildung auf Seite 14 verliert hiermit ihre Gültigkeit.

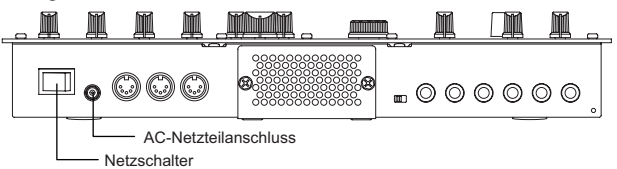

**Stromversorgung:** DC 12 V (AC-Netzteil liegt bei) **Stromverbrauch:** 15,2 W

#### **Ein Wort zur Röhre**

Unmittelbar nach dem Einschalten glüht die Röhre eventuell kurz. Das ist ein für Röhren normales Verhalten und daher kein Grund zur Besorgnis.

# **Die neue Wiedergabepegel-Funktion**

*Mit dieser Funktion wird der Wiedergabepegel von Samples eingestellt, die Sie durch Resampling der Wiedergabe im Pattern- oder Song-Modus erstellt haben.*

*Wenn Sie den Wiedergabepegel auf "+12 dB" einstellen, wird der "resampelte" Phrase-Sample mit etwa der gleichen Lautstärke abgespielt, die sich bei Wiedergabe im Pattern- oder Song-Modus ergibt.*

# **Über die Einstellung des Wiedergabepegel**

Sie können den Wiedergabepegel jedes Samples einstellen, um dessen Lautstärke festzulegen (0 dB oder +12 dB).

Der Wiedergabepegel wird automatisch auf die passende Einstellung gebracht, wenn Sie sampeln oder resampeln. Normalerweise müssen Sie diese Einstellung nicht ändern.

"0 dB": Die Wiedergabelautstärke wird nicht verändert.

Der Wiedergabepegel wird automatisch auf "0 dB" eingestellt, wenn Sie eine externe Audio-Signalquelle im Sample-Modus sampeln, oder wenn Sie eine neue WAV- oder AIFF-Datei von einer SmartMedia-Karte laden.

"+12 dB": Die Wiedergabelautstärke wird um 12 dB angehoben.

Der Wiedergabepegel wird automatisch auf  $n+12$  dB" eingestellt, wenn Sie im Pattern-/Song-Modus resampeln.

Samples, deren Wiedergabepegel auf "+12 dB" gestellt **P** ist, erklingen mit einer Lautstärke, die fast das Maximum der digitalen Amplitude erreicht. Das bedeutet, der Klang kann verzerrt ausgegeben werden, wenn Sie zwei Sounds gleichzeitig abspielen oder Filter oder Effekte einsetzen. Um Verzerrungen zu vermeiden, senken Sie die Lautstärke durch Einstellung des Pegels (Level) in der Effektsektion.

*Im Zusammenhang mit dieser neuen Funktion wurden die folgenden Ergänzungen und Änderungen in der Anleitung vorgenommen. Bitte beachten Sie diese Punkte im Zusammenhang mit Ihrer Bedienungsanleitung.*

#### **S. 32 Nehmen Sie unter "Praktische Sample-Bearbeitungs-Funktionen"**  folgende Änderung zu "Normalize" vor:

Normalisieren (NORMALIZE) / Wiedergabepegel (PLAY LEVEL)

#### *Normalisieren (NORMALIZE)*

Diese Funktion verstäkt den Pegel eines Samples so weit wie möglich ohne es zu verzerren.

- 1. Wählen Sie mit dem Rad das Sample aus, das Sie normalisieren möchten.
- 2. Halten Sie die Taste SHIFT gedrückt, und drücken Sie die Step-Taste 11 (NORMALIZE). Taste 11 blinkt.

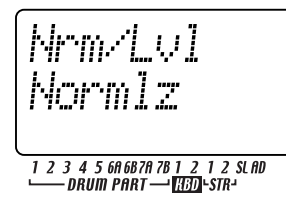

- 3. In der oberen Zeile des Displays wird "Nrm/Lvl" angezeigt, und in der unteren Zeile "Normlz" oder "PlayLv". Wählen Sie mit dem Rad "Normlz" und drücken Sie nochmals die Step-Taste 11.
- 4. Im Display erscheint die Abfrage "Normaliz," "Sure?" ("Wollen Sie wirklich normalisieren?"). Drücken Sie nochmals Step-Taste 11, um die Normalisierung auszuführen (Taste 11 erlischt). Drücken Sie zum Abbrechen des Vorgangs die Taste STOP/CANCEL.

#### *Wiedergabepegel (PLAY LEVEL)*

PLAY LEVEL .............................................................. 0 dB, +12 dB

Dieser Parameter ändert die Wiedergabelautstärke des Samples.

- 1. Wählen Sie mit dem Rad das Sample, dessen Wiedergabepegel-Einstellung Sie ändern möchten.
- 2. Halten Sie die Taste SHIFT gedrückt, und drücken Sie die Step-Taste 11 (NORMALIZE). Taste 11 blinkt.
- 3. In der oberen Zeile des Displays wird "Nrm/Lvl" angezeigt, und in der unteren Zeile "Normlz" oder "PlayLv". Wählen Sie mit dem Rad "PlayLv" und drücken Sie nochmals die Step-Taste 11.

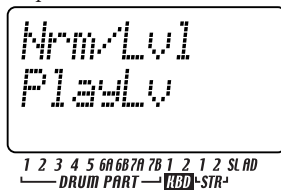

4. In der oberen Zeile des Displays wird "Play Lyl" angezeigt, und in der unteren Zeile "0 dB" oder "+12 dB". Wählen Sie mit dem Rad die gewünschte Einstellung aus und drücken Sie nochmals Step-Taste 11, um den Wiedergabepegel einzustellen (Taste 11 erlischt).

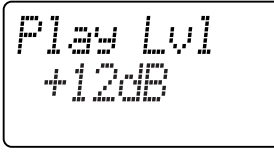

# 

Hinweis Samples, die auf "+12 dB" eingestellt sind, sind an einem "+"-Symbol neben der Sample-Nummer zu erkennen.

Drücken Sie zum Abbrechen des Vorgangs die Taste STOP/ CANCEL.

#### S. 20 Nehmen Sie die folgende Änderung vor bei Schritt 3 von "Probespielen **von Samples":**

3. Wählen Sie mit dem Rad ein Sample aus. Es gibt zwölf Arten von Samples.

Nur eine Nummer, z. B. "001": ein monaurales Sample

- $\Box$ ": ein stereophones Sample
- " " " " " " " " " " " ein Slice-Sample
- " ": ein Stretch-Sample
- "+": der Wiedergabepegel ist "+12 dB"

#### S. 20 Fügen Sie bei "Was ist ein Sample?" hinzu:

Der ESX-1 bewahrt sich intern eine ausreichende Aussteuerungsreserve vor, so dass ein digitales Clipping (Geräusche, die auftreten, wenn ein digitales Signal den maximalen Pegel überschreitet) nicht auftritt, wenn Sie mehrere Parts gleichzeitig spielen, oder wenn Sie Filter oder Effekte benutzen. Diese Aussteuerungsreserve nennt man im Studio-Jargon "Headroom". Der ESX-1 besitzt etwa 12 dB Headroom.

Hinweis Bei Samples, die Sie im Pattern- oder Song-Modus resampeln, wird der Wiedergabepegel automatisch auf "+12 dB" eingestellt, so dass die Lautstärke nicht

unnatürlich niedrig wird; ein Headroom für die Wiedergabe ist hier nicht mehr vorhanden ( $\rightarrow$  S. 32).

#### S. 21 Fügen Sie bei " Aufnehmen eines neuen Samples" hinzu:

Wenn Sie den Audio-Eingang im Sample-Modus sampeln, wird das Sample selbst mit optimalem Pegel aufgezeichnet, die Ausgangslautstärke bei der Wiedergabe wird jedoch leiser empfunden als während des Sampling-Vorgangs. Dies ist Absicht und verhindert, dass das Sample verzerrt, wenn es im Pattern-Modus abgespielt wird. Falls erforderlich, können Sie den Wiedergabepegel auf "+12 dB" einstellen ( $\rightarrow$  S. 32), so dass das Sample mit der Lautstärke abgespielt wird, die bei der Aufnahme eingestellt war.

#### S. 25 Fügen Sie bei "Direktes Sampling des Sounds des ESX-1 (Resampling)" **hinzu:**

Hinweis Bei einem Sample, das Sie im Pattern- oder Song-Modus gesampelt haben, ist der Wiedergabepegel ( S. 32) auf "+12 dB" eingestellt. Wenn Sie im Sample-Modus resampeln, können Sie den Wiedergabepegel nicht ändern.

#### S. 26 Löschen Sie den **Hinweis** bei "Resampling einer einzigen Note eines **Parts":**

Hinweis Der Pattern- oder Song-Modus eignet sich gut dafür, wenn Sie mehrere Parts zusammen resampeln wollen, aber die Lautstärke des Samples niedriger ist. Wenn Sie nur einen Sound resampeln, empfehlen wir Ihnen, dass Sie den Sample-Modus benutzen. *löschen*

#### S. 46 Nehmen Sie die folgende Änderung vor bei "SAMPLE" unter "Sounds **bearbeiten", "Zuordnen eines Samples zu einem Part":**

SAMPLE .............................................................................................

Off, 000( $j, \dots, j$ )...255( $j, \dots, j$ ), 000 $\overline{J}(\dots, j)$ ...127 $\overline{J}(\dots, j)$ 

#### S. 48 Fügen Sie bei "LEVEL" unter "Sound eines Parts bearbeiten"

Hinweis Die maximale Lautstärke hängt von der Wiedergabepegel-Einstellung ab (siehe S. 32).

# **Errata**

Für die folgenden Fehler in der Anleitung des ESX-1 bitten wir um Entschuldigung.

#### **S. 7 "Leistungsmerkmale"**

**Falsch:** 192 integrierte Patterns, ideal für Dance **Richtig:** 128 integrierte Patterns, ideal für Dance

#### S. 48 Löschen Sie den folgenden Text bei "EG TIME":

"Dieses Parameter ist gültig, wenn AMP EG " $\mathbb{L}$ " ist, und wenn Filter EG INT nicht 0 ist. *löschen*

#### S. 63 Ändern Sie den Hinweis unter "Letzten Step einstellen":

Wenn Sie den Beat ändern, wird der letzte Step auf 16 oder 12 initialisiert. (Hinzufügen) Wenn Sie den Beat jedoch zwischen 16<=>32 oder 8Tri<=>16Tri umschalten, wird der letzte Schritt nicht initialisiert.

#### **S. 71 Tabelle MOTION DEST**

**Falsch:** EgInt (EG INT) **Richtig:** EGInt (EG INT)

#### S. 81 Nehmen Sie die folgende Korrektur vor bei "Mit der Funktion Event-**Aufnahme aufnehmen":**

**Falsch:** Event Recording ist eine Methode, bei der nur bestehende Events jeweils gleichen Typs überschrieben und ersetzt werden (Overdubbing), ...

**Richtig:** Event Recording ist eine Methode, bei der neue Events zu bereits aufgenommenen Events hinzugefügt werden (Overdubbing), ...

#### **S. 85 Hinweis unter "Daten auf einer SmartMedia-Karte speichern (Save All)":**

**Falsch:** etwa 2 Megabytes ... **Richtig:** bis zu 26 MB ...

#### **S. 86 Fügen Sie am Ende von Schritt 7 unter "Einzelnes Pattern von einer SmartMedia-Karte laden (Load Pattern)" hinzu:**

Wenn Sie die Daten laden, wird das momentan ausgewählte Pattern überschrieben. Wenn Sie die gerade bearbeiteten Pattern-Daten behalten möchten, speichern Sie das Pattern, bevor Sie "Load Pattern" ausführen.

#### S. 92 Fügen Sie bei "Einem Drehregler eine MIDI-Control-Change-Nummer **zuweisen" hinzu:**

Dies ist nur für den Keyboard-Part und die Effekte mög- $\boldsymbol{Z}$ lich. Für andere Parts ist die Meldung als NRPN festgelegt.

#### **S. 99 Korrigieren Sie die Angabe des maximalen Ausgangspegels für PHO-NES unter "Technische Daten":**

**Falsch:** 16 mW/33 Ohm oder mehr

**Richtig:** 13 mW/33 Ohm oder mehr

# **ELECTRIBE・SX-SD を お買い上げの皆様へ**

このたびは、コルグ・ミュージック・プロダクション・サンプラー ELECTRIBE・SX-SD をお買い上げいただきまして、まことに ありがとうございます。

本機は、従来の ELECTRIBE・SX の基本性能をそのままに、 SD カードに対応しました。

新しい ELECTRIBE・SX-SD の取り扱いについては、従来の ELECTRIBE・SX の取扱説明書と併せて、本書をご覧ください。 本書には、新しく ELECTRIBE・SX-SD で変更になった内容が 書かれております。付属の取扱説明書で変更になるページ、内容 を確認してお読みください。

# **◎ SD カード対応について**

本機のデータを保存するために、使用するメディアをスマートメ ディア ™ から SD カードに変更しました。

本機で SD カードを使用するために、以下のご説明をお読みくだ さい。

• 本文中の「スマートメディア」の記述は、「SD カード」と読 み替えてください。

• p.84「スマートメディア ™ を使う」の内容を変更します。 下記の内容を参照してください。

# **SD カードを使う**

ELECTRIBE・SX-SD では SD カードを使って内部のデータを セーブ ( 保存 ) したり、ロード ( 読み込み ) したりすることがで きます。また、パソコンで作成したサンプル (WAVE ファイル、 AIFF ファイル ) を ELECTRIBE・SX-SD にロードすることもで きます。

 SD カードは付属していません。別途に購入してください。

◆ 本機では、容量が最大 2G バイトまでの SD カードおよび 32G バイトまでの SDHC カードが使用できます。

▲ 本機で扱えるファイルの数は、すべてのファイルの合計が 256 個までになります。256 個を超えたファイルを、認識すること はできません。

● 大容量のカードを使用したときに、認識や書き込み時に時間が かかる場合があります。

### **SD カードのライト・プロテクトについて**

SD カードに保存したデータを誤って消去してしまったり、書き 換えてしまうことのないようにするときは、ライト・プロテクト・ スイッチでプロテクトをかけます。プロテクトをかけると、SD カードへの書き込みやデータの削除、フォーマットはできなくな ります。再度、データ等をメディアに保存する場合は、スイッチ を元の位置に戻します。

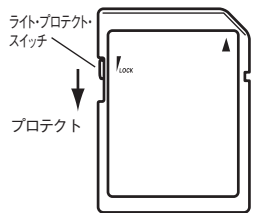

### **SD カードの取り扱いについて**

SD カードに付属の取扱説明書をよくお読みください。

### **カードの挿入**

カードの向きに注意して、カチッと音がするまで押し込んでくだ さい。

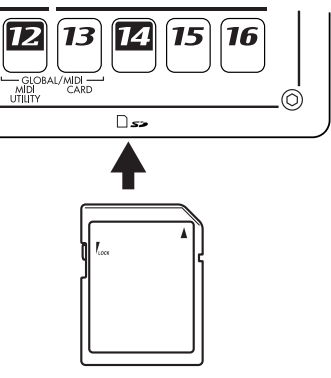

### **カードの取り出し**

カードを一度押し込むと、カチッと音がして、カードが飛び出し ます。

■ SD カードを使う場合は本機でフォーマットを行ってからご使用 ください。他の機器でフォーマットを行ったカードの場合、使 用できないことやファンクション・パラメーターに入れないこと やフォーマットを求めることもあります。

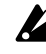

**2 SD カードへのアクセス中 (カード・インジケータ点灯中)はカー** ドを取り出したり、電源を切ったりしないでください。SD カー ドを破損する恐れがあります。

※ p.85 ~は、「スマートメディア」の記述は、「SD カード」と 読み替えてください。

また、カードのライト・プロテクトに関する注意文等については、 本誌の「SD カードのライト・プロテクトについて」を参照して ください。

# **◎ パターンと音色が新しくなりました**

• p.98「パターン・ネーム・リスト」を変更します。 新しいリストは、本誌の p.10 ~を参照してください。 • p.99「サンプル・ネーム・リスト」を変更します。 新しいリストは、本誌の p.12 を参照してください。 • p.18「デモ・ソング・リスト」を変更します。 新しいリストは、本誌の p.12 を参照してください。

# **◎ 電源が AC アダプターに変更されました**

本機の電源は、AC/AC パワーサプライから AC アダプターに変 更になりました。また、接続端子も変更になりましたので、p.15 「リアパネル」のイラストを下記のように変更します。

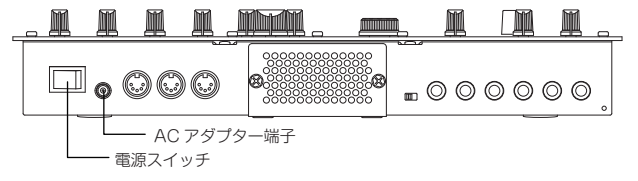

電源:DC12V(付属 AC アダプター) 消費電力:15.2W

#### 真空管発光について

電源を入れた直後に、一時的に真空管が明るく光ることがありま すが、これは真空管の固有な現象で異常ではありません。

# **Pattern Name List**

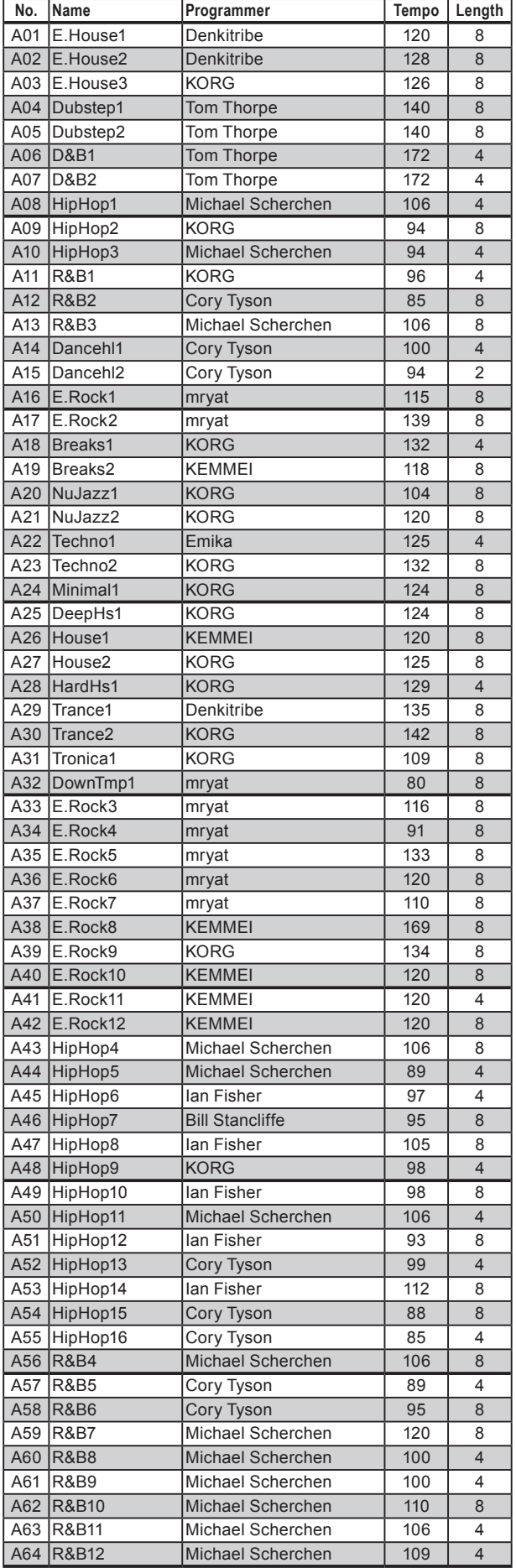

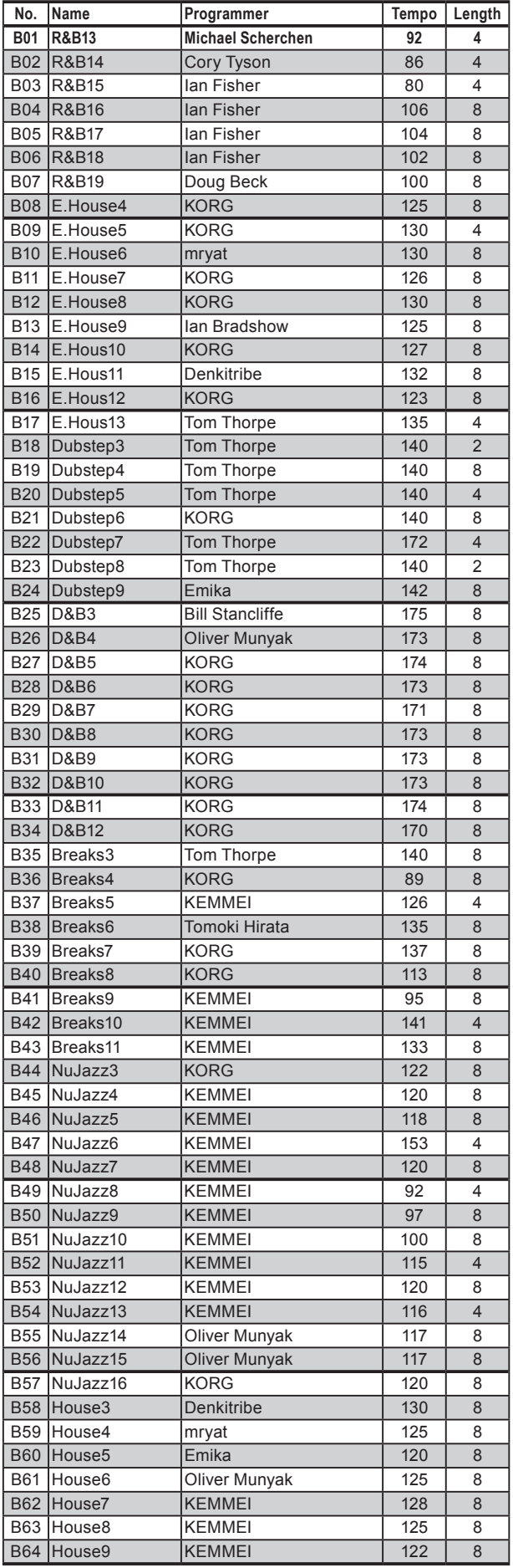

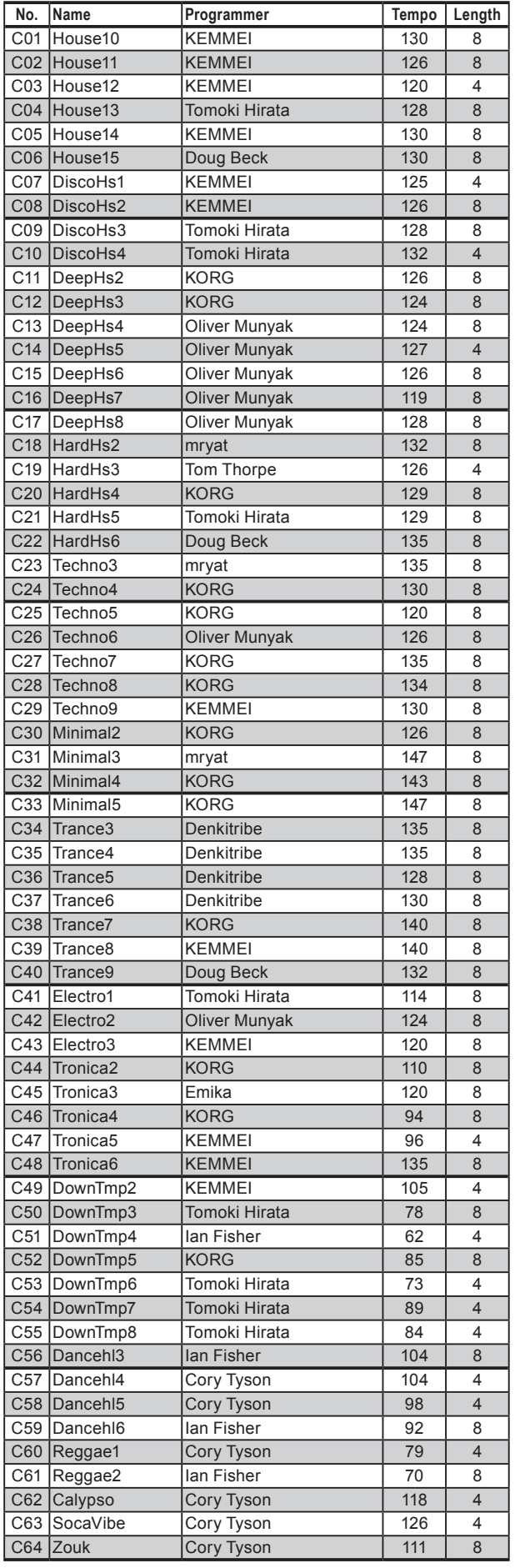

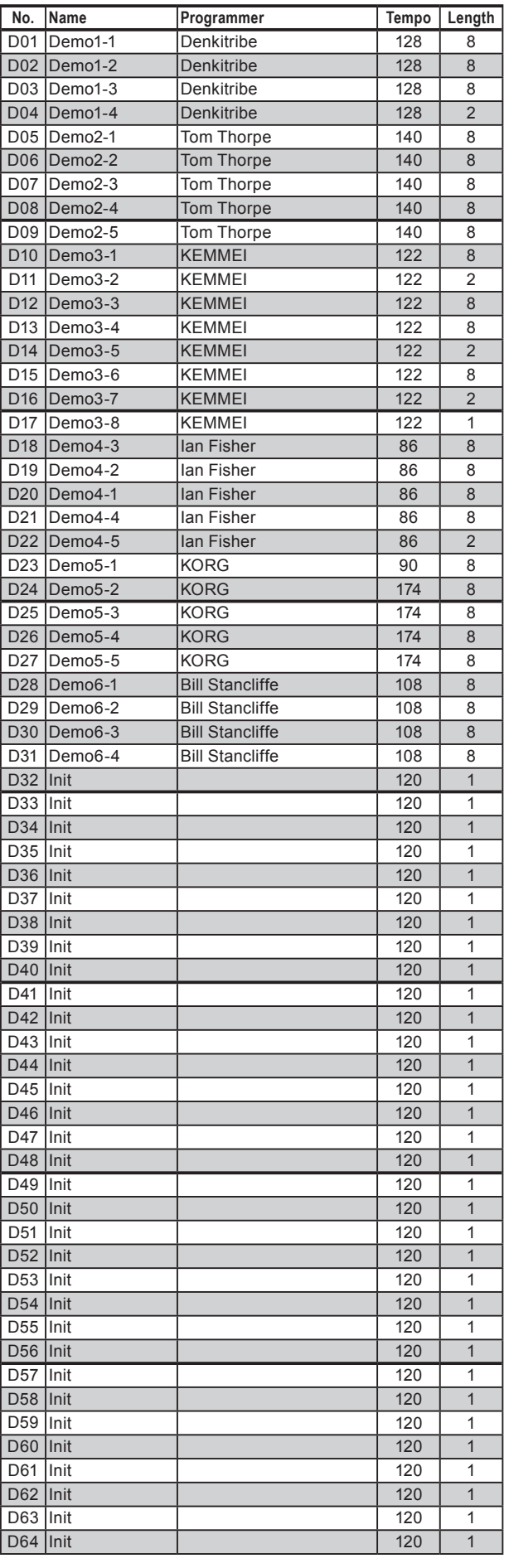

# **Sample Name List**

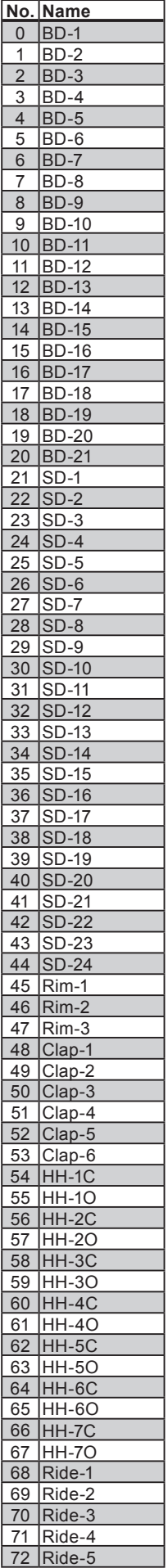

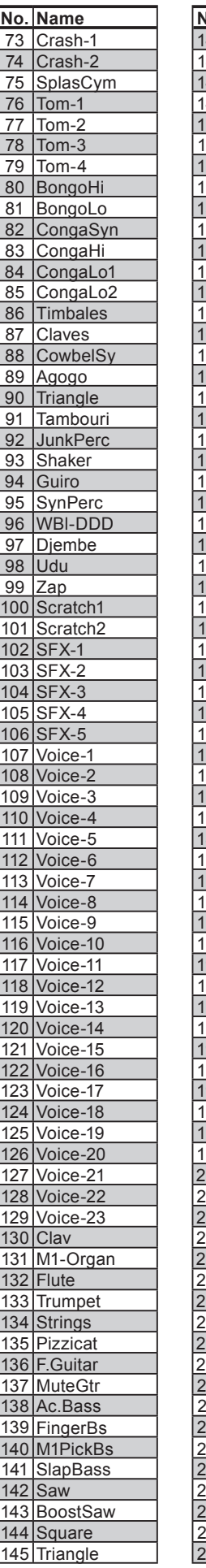

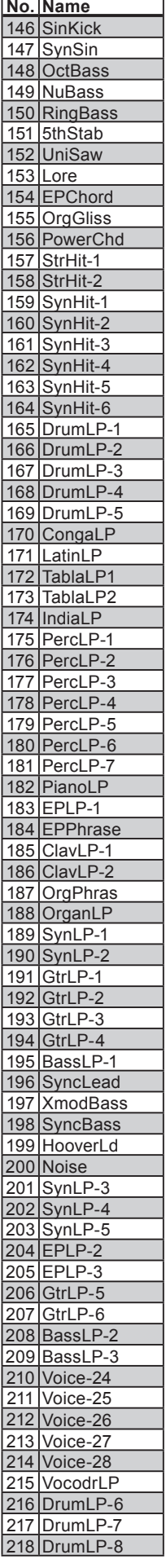

# **Demo Song List**

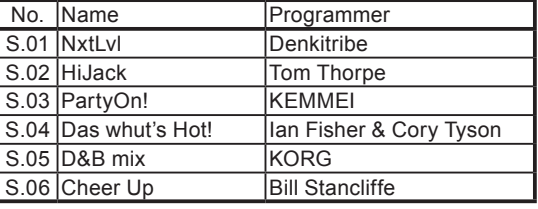

\*All Patterns and All Songs—©2010 KORG Inc. All rights reserved.

Korg would like to extend sincere thanks to the many artists who lent their time and talents for the creation of samples, sounds, patterns and demo songs in ELECTRIBE∙SX-SD:

Anti-Pop Consortium BECK, Doug BRADSHOW, Ian Denkitribe Emika FISHER, Ian HIRATA, Tomoki KEMMEI mryat MUNYAK, Oliver SCHERCHEN, Michael STANCLIFFE, Bill THORPE, Tom Tyson, Cory

#### **Notice regarding disposal (EU only)**

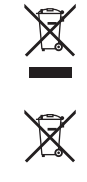

When this "crossed-out wheeled bin" symbol is displayed on the product, owner's manual, battery, or battery package, it signifies that when you wish to dispose of this product, manual, package or battery you must do so in an approved manner. Do not discard this product, manual, package or battery along with ordinary household waste. Disposing in the correct manner will prevent harm to human health and potential damage to the environment. Since the correct method of disposal will depend on the applicable laws and regulations in your locality, please contact your local administrative body for details. If the battery contains heavy metals in excess of the regulated amount, a chemical symbol is displayed below the "crossed-out wheeled bin" symbol on the battery or battery package.

#### **Note concernant les dispositions (Seulement EU)**

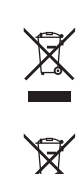

Quand un symbole avec une poubelle barrée d'une croix apparait sur le produit, le mode d'emploi, les piles ou le pack de piles, cela signifie que ce produit, manuel ou piles doit être déposé chez un représentant compétent, et non pas dans une poubelle ou toute autre déchetterie conventionnelle. Disposer de cette manière, de prévenir les dommages pour la santé humaine et les dommages potentiels pour l'environnement. La bonne méthode d'élimination dépendra des lois et règlements applicables dans votre localité, s'il vous plaît, contactez votre organisme administratif pour plus de détails. Si la pile contient des métaux lourds au-delà du seuil réglementé, un symbole chimique est affiché en dessous du symbole de la poubelle barrée d'une croix sur la pile ou le pack de piles.

#### **Hinweis zur Entsorgung (Nur EU)**

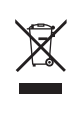

Wenn Sie das Symbol mit der "durchgekreuzten Mülltonne" auf Ihrem Produkt, der dazugehörigen Bedienungsanleitung, der Batterie oder dem Batteriefach sehen, müssen Sie das Produkt in der vorgeschriebenen Art und Weise entsorgen. Dies bedeutet, dass dieses Produkt mit elektrischen und elektronischen Komponenten nicht mit dem normalen Hausmüll entsorgt werden darf. Für Produkte dieser Art existiert ein separates, gesetzlich festgelegtes Entsorgungssystem. Gebrauchte elektrische und elektronische Geräte müssen separat entsorgt werden, um ein umweltgerechtes Recycling sicherzustellen. Diese Produkte müssen bei benannten Sammelstellen abgegeben werden. Die Entsorgung ist für den Endverbraucher kostenfrei! Bitte erkundigen sie sich bei ihrer zuständigen Behörde, wo sie diese Produkte zur fachgerechten Entsorgung abgeben können.

Falls ihr Produkt mit Batterien oder Akkumulatoren ausgerüstet ist, müssen sie diese vor Abgabe des Produktes entfernen und separat entsorgen (siehe oben). Die Abgabe dieses Produktes bei einer zuständigen Stelle hilft ihnen, dass das Produkt umweltgerecht entsorgt wird. Damit leisten sie persönlich einen nicht unerheblichen Beitrag zum Schutz der Umwelt und der menschlichen Gesundheit vor möglichen negativen Effekten durch unsachgemäße Entsorgung von Müll. Batterien oder Akkus, die Schadstoffe enthalten, sind auch mit dem Symbol einer durchgekreuzten Mülltonne gekennzeichnet. In der Nähe zum Mülltonnensymbol befindet sich die chemische Bezeichnung des Schadstoffes.

Cd oder NiCd steht für Cadmium, Pb für Blei und Hg für Quecksilber.

# **保証規定(必ずお読みください)**

本保証書は、保証期間中に本製品を保証するもので、付属品類(ヘッドホ ンなど)は保証の対象になりません。保証期間内に本製品が故障した場合 は、保証規定によって無償修理いたします。

- 1. 本保証書の有効期間はお買い上げ日より 1 ケ年です。
- 
- 2. 次の修理等は保証期間内であっても有償となります。
	- ・消耗部品(電池、スピーカー、真空管、フェーダーなど)の交換。 ・お取扱い方法が不適当のために生じた故障。
	- ・天災(火災、浸水等)によって生じた故障。
	- ・故障の原因が本製品以外の他の機器にある場合。
	- ・不当な改造、調整、部品交換などにより生じた故障または損傷。
	- ・保証書にお買い上げ日、販売店名が未記入の場合、または字句が書き
	- 替えられている場合。
	- ・本保証書の提示がない場合。

尚、当社が修理した部分が再度故障した場合は、保証期間外であっても、 修理した日より 3 ケ月以内に限り無償修理いたします。

- 3. 本保証書は日本国内においてのみ有効です。
- This warranty is valid only in Japan. 4. お客様が保証期間中に移転された場合でも、保証は引き続きお使いい
- ただけます。詳しくは、サービス・センターまでお問い合わせください。 5. 修理、運送費用が製品の価格より高くなることがありますので、あら
- かじめサービス・センターへご相談ください。発送にかかる費用は、 お客様の負担とさせていただきます。
- 6. 修理中の代替品、商品の貸し出し等は、いかなる場合においても一切 行っておりません。

本製品の故障、または使用上生じたお客様の直接、間接の損害につきまし ては、弊社は一切の責任を負いかねますのでご了承ください。

本保証書は、保証規定により無償修理をお約束するためのもので、これよ りお客様の法律上の権利を制限するものではありません。

#### ■お願い

- 1. 保証書に販売年月日等の記入がない場合は無効となります。記入でき ないときは、お買い上げ年月日を証明できる領収書等と一緒に保管し てください。
- 2. 保証書は再発行致しませんので、紛失しないように大切に保管してく ださい。

# **アフターサービス**

#### ■ 保証書

本製品には、保証書が添付されています。

お買い求めの際に、販売店が所定事項を記入いたしますので、「お買い 上げ日」、「販売店」等の記入をご確認ください。記入がないものは無 効となります。

なお、保証書は再発行致しませんので、紛失しないように大切に保管 してください。

#### ■ 保証期間

お買い上げいただいた日より一年間です。

#### ■ 保証期間中の修理

保証規定に基づいて修理いたします。詳しくは保証書をご覧ください。 本製品と共に保証書を必ずご持参の上、修理を依頼してください。

#### ■ 保証期間経過後の修理

修理することによって性能が維持できる場合は、お客様のご要望によ り、有料で修理させていただきます。ただし、補修用性能部品(電子 回路などのように機能維持のために必要な部品)の入手が困難な場合 は、修理をお受けすることができませんのでご了承ください。また、 外装部品(パネルなど)の修理、交換は、類似の代替品を使用するこ ともありますので、あらかじめサービス・センターへお問い合わせく ださい。

#### ■ 修理を依頼される前に

故障かな?とお思いになったら、まず取扱説明書をよくお読みのうえ、 もう一度ご確認ください。 それでも異常があるときは、サービス・センターへお問い合わせくだ さい。

#### ■ 修理時のお願い

修理に出す際は、輸送時の損傷等を防ぐため、ご購入されたときの箱 と梱包材をご使用ください。

#### ■ ご質問、ご相談について

修理についてのご質問、ご相談は、サービス・センターへお問い合わ せください。

商品のお取り扱いについてのご質問、ご相談は、お客様相談窓口へお 問い合わせください。

#### **WARNING!**

この英文は日本国内で購入された外国人のお客様のための注意事項です This Product is only suitable for sale in Japan. Properly qualified service is not available for this product if purchased elsewhere. Any unauthorised modification or removal of original serial number will disqualify this product from warranty protection.

# 株式会社コルグ

### お客様相談窓口 TEL 03(5355)5056

 $\bullet$ サービス・ヤンター

〒 168-0073 東京都杉並区下高井戸 1-15-12

お買い上げ日 年 月 日

販売店名

# **保証書** コルグ ESX-1SD

# TEL 03(5355)3537 FAX 03(5355)4470 本保証書は、上記の保証規定により無償修理をお約束するものです。

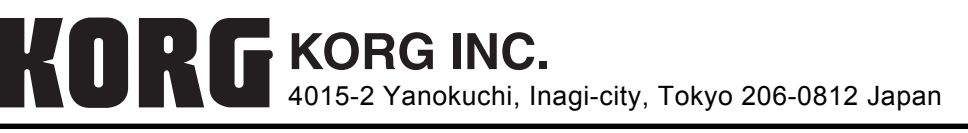

**© 2010 KORG INC.**